# *EXPERIMENTAL DESIGNS***: UM PACOTE R PARA ANALISE DE EXPERIMENTOS ´**

## Eric Batista Ferreira<sup>1</sup>, Pórtya Piscitelli Cavalcanti<sup>1</sup>, Denismar Alves Nogueira<sup>1</sup>

**Resumo:** *Os experimentos variam de uma pesquisa para outra; porém, todos eles são regidos por alguns princípios básicos, necessários para que as conclusões obtidas se tornem válidas. De acordo com os princ´ıpios necess´arios (repeti¸c˜ao, casualiza¸c˜ao, controle local) tˆem-se os delineamentos experimentais. Uma situa¸c˜ao de interesse ´e o estudo do efeito de um tratamento extra ou testemunha, conhecido como tratamento adicional - cuja an´alise pode ser trabalhosa. Para analisar experimentos, s˜ao amplamente utilizados softwares livres e gratuitos como o software R. Com a cria¸c˜ao da biblioteca de fun¸c˜oes* ExpDes*, que realiza a an´alise de variˆancia, testes de compara¸c˜ao m´ultipla de m´edias e ajustes de modelos de regress˜ao linear em uma s´o rodada, o tratamento estat´ıstico dos dados experimentais se tornou mais r´apido, pr´atico e de f´acil com*preensão, principalmente para usuários não estatísticos.

**Palavras-chave:** Software R, Análise de variância, Tratamento adicional.

## **Introdu¸c˜ao**

Em cada experimento (ou ensaio) existem unidades experimentais ou parcelas, que serão medidas e que recebem n´ıveis dos fatores em estudo, que s˜ao os tratamentos. O modo de alocar os tratamentos `as parcelas chama-se delineamento experimental (*experimental design*). Os delineamentos experimentais mais conhecidos e utilizados na ciência são: inteiramente casualizado (DIC), em blocos casualizados (DBC), quadrado latino (DQL) [2, 12].

Existem casos em que dois ou mais fatores devem ser estudados simultaneamente, para que se possa conduzir a resultados de interesse. Para tanto, utilizam-se os experimentos fatoriais, que s˜ao aqueles nos quais s˜ao estudados, ao mesmo tempo, os efeitos de dois ou mais tipos de tratamentos e o interesse se dá pela interação entre estes. Quando, num mesmo ensaio, se quer testar dois (ou mais) fatores, mas em condições experimentais que apresentam restrições no processo de casualização devido a maneira de instalação do experimento, são utilizados os experimentos em parcelas subdivididas, onde as parcelas são divididas em subparcelas [2].

Para análise dos dados experimentais é muito comum o uso da Análise de Variância (ANAVA). E nessa hora que entram em cena softwares gratuitos, como Sisvar [7], WinStat [13], BioEstat ´ [1], SAEG  $[18]$  e R  $[14]$ . Este último software disponibiliza uma grande variedade de métodos estatísticos (modelagem linear e não-linear, testes estatísticos frequentistas e Bayesianos, séries temporais, métodos multivariados, etc) e técnicas gráficas. Por ser de código aberto, ou seja, por permitir que seu usuário veja e altere seus códigos, o R estimula a otimização de suas funções, poupando tempo e facilitando a an´alise e entendimento dos resultados.

Para a análise de experimentos no software R, normalmente, uma série de comandos é necessária para que este informe a análise de variância do experimento e, separadamente, outros comandos para a realização de um teste específico ou análise de regressão. Sendo realizados

<sup>&</sup>lt;sup>1</sup>Instituto de Ciências Exatas - ICEx, Unifal-MG,

eric.ferreira@unifal-mg.edu.br, portyapc@gmail.com, denismar.nogueira@unifal-mg.edu.br

separadamente, esses procedimentos podem ser bastante trabalhosos e, no caso da regressão, erros de interpretação e de análise podem facilmente ocorrer.

O software R disp˜oe de um conjunto de pacotes b´asicos e outro de pacotes adicionais ou contribuídos, que devem ser instalados separadamente e carregados no momento do uso. Quando se deseja fazer o teste de Tukey, por exemplo, pode-se usar a função HSD.test(), do pacote agricolae, que deve ser instalado e carregado separadamente. Além de exigir que o usuário digite mais uma linha de comando (que demanda que ele consulte o resultado da ANAVA anteriormente feita), a saída (*output*) da função HSD.test() é confusa e repetitiva.

Quando os tratamentos são quantitativos e o usuário ajusta um modelo de regressão usando as funções  $lm()$  e anova $(lm())$ , ele pode se esquecer que está fora do contexto de análise da variância, e não corrigir o coeficiente de determinação do modelo ajustado.

Experimentos que possuem tratamentos adicionais também exigem, tanto no R quanto em outros softwares, a execução de pelo menos duas análises separadas para posterior concatenação desses resultados em uma só tabela da ANAVA. Este tratamento adicional é realizado concomitantemente com o experimento, porém é analisado separadamente por contrastes entre ele e os tratamentos [11]. A análise desse tipo de experimento no software R (com apenas um tratamento adicional), exige pelo menos duas análises de variância - cada uma delas requerendo diversas linhas de comando, a saber: (1) do fatorial duplo com desdobramento da interação, caso seja significativa; (2) do delineamento simples, por exemplo um DIC, incluindo todos os tratamentos juntamente com o adicional.

Portanto, o objetivo deste trabalho foi criar um pacote (biblioteca de funções) para analisar experimentos em delineamentos simples, ou seja, com apenas um fator, como experimentos em DIC, DBC e DQL; experimentos em esquemas fatoriais (duplo ou triplo), em DIC e DBC, com ou sem tratamento adicional; e em esquema de parcelas subdivididas, em DIC e DBC. Tais funções realizam análise de variância e testes de comparações múltipla de médias (teste de Tukey, teste de Student-Newman-Keuls, teste de Scott-Knott, teste de Duncan, teste t de Student, teste t com proteção de Bonferroni e teste de comparações múltiplas *bootstrap*) e ajuste de modelos de regressão linear. Todas as análises desejadas para um experimento são feitas em uma só rodada, ou seja, em uma única execução da função.

## **Material e M´etodos**

Para programar as funções foi utilizada linguagem R e os softwares R [14] e Tinn-R [21].

A função que analisa experimentos em fatorial duplo com um tratamento adicional, em DIC, bem como sua sa´ıda, foi ilustrada com um subconjunto de dados de um experimento sobre compostagem. O ensaio foi montado em casas de vegetação, para observar o desempenho da borra resultante da extração do biodiesel (fator 1, quantitativo: 5, 10, 15 e 20L), utilizando-se como fonte de carbono o capim napier e como fonte de nitrogênio, esterco de bovinos ou torta de mamona (fator 2, qualitativo), e o tratamento adicional (testemunha) sem inoculante e sem borra, na cultura do sorgo (*Sorghum bicolor* L. Moench) [17].

# **Resultados**

Foram programadas funções em linguagem R para analisar experimentos em determinados delineamentos e esquemas de análise. Dentre estas funções tem-se: funções principais (rotinas) e funções secundárias ou auxiliares (sub-rotinas), que são utilizadas pelas principais.

As sub-rotinas permitem o ajuste de modelos sequenciais de regressão [4] e a comparação de m´edias: teste de Tukey [22], teste de Student-Newman-Keuls [2], teste de Scott-Knott [20], teste de Duncan [3], teste t [2], teste t com proteção de Bonferroni [15], teste *bootstrap* [16]; nomeadas, respectivamente, reg.poly (permite o ajuste de modelos lineares até o terceiro grau), HSD.TUKEY.test, HSD.SNK.test, HSD.SCOTTKNOTT.test, HSD.DUNCAN.test, HSD.LSD.test, HSD.LSDB.test, HSD.CCBOOT.test.

As rotinas programadas permitem analisar experimentos em delineamentos simples, em DIC, DBC e DQL, nomeadas, respectivamente, dic() [8], dbc() [9] e dql() [10], e em determinados esquemas de análise: experimentos em esquema de fatorial duplo, em DIC e DBC (fat2.dic() e fat2.dbc() [6]); em esquema de fatorial duplo com um tratamento adicional, em DIC e DBC (fat2.ad.dic() e fat2.ad.dbc()); em esquema de fatorial triplo, em DIC e DBC (fat3.dic() e fat3.dbc()); em esquema de fatorial triplo com um tratamento adicional, em DIC e DBC (fat3.ad.dic() e fat3.ad.dbc()); e em esquema de parcelas subdivididas, em DIC e DBC (psub2.dic() e psub2.dbc() [5]), em uma só rodada.

A quase totalidade das funções citadas realizam o teste de normalidade dos resíduos [19].

#### **Pacote**

Por fim, criou-se um pacote, ou seja, uma biblioteca para comportar as funções programadas, que foi nomeado ExpDes (*Experimental Designs*).

A biblioteca ExpDes foi divulgada no dia 5 de novembro de 2010 na X Semana da Matemática e II Semana da Estat´ıstica da Universidade Federal de Ouro Preto (UFOP), Campus Ouro Preto.

Com a intenção de proteger os direitos autorais do pacote *ExpDes*, foi procurado o Núcleo de Inovação e Propriedade Intelectual da Unifal-MG para orientações sobre o registro de "Programa de Computador"no Instituto Nacional de Propriedade Industrial (INPI). O processo est´a em andamento, contudo os autores vão disponibilizar o pacote de forma inteiramente gratuita, mantendo o código das funções aberto, conforme a filosofia do software R.

### **Ilustra¸c˜ao com dados reais**

A função fat2.ad.dic() permite analisar ensaios em DIC e esquema fatorial duplo com um tratamento adicional e recebe 10 argumentos, nesta ordem:

```
fat2.ad.dic(fator1, fator2, repet, resp, respAd, quali=c(TRUE, TRUE),
            mcomp="tukey", fac.names=c("F1", "F2"), sigT=0.05, sigF=0.05)
```
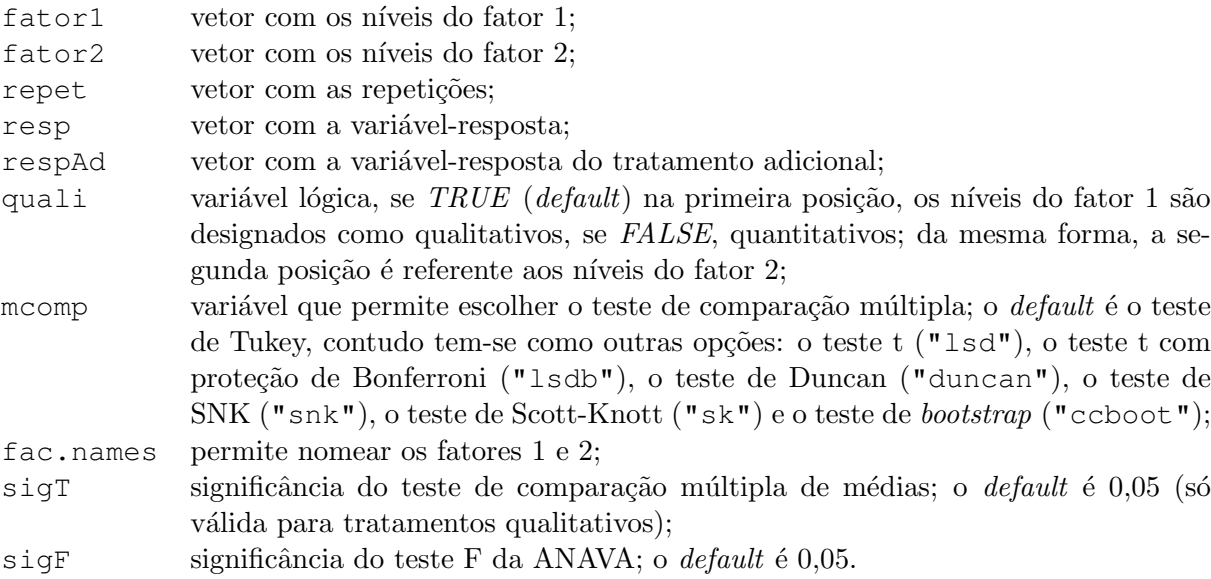

A função fat2.ad.dic() está aqui sendo exemplificada pelos dados reais descritos em Material e Métodos. A expressão exata utilizada para a execução da análise foi:

fat2.ad.dic(inoculante, biodiesel, vaso, seca, secaAd, quali=c(T,F), mcomp="tukey", fac.names=c("Inoculante", "Biodiesel"),  $sigT=0.05$ ,  $sigF=0.05$ )

Na Figura 1 podem ser observados: a legenda, contendo os nomes que o pesquisador deseja atribuir aos dois fatores; o quadro da análise de variância (destancando-se o contraste entre o fatorial e o tratamento adicional) e o teste de normalidade dos resíduos.

Note que a interação entre Inoculante e Biodiesel pode ser considerada significativa a 5% de probabilidade. Como o pesquisador informou que deseja adotar 5% de significância para o teste  $F$  (sigF=0.05), tal interação será desdobrada automaticamente pela função.

Nota-se também que os resíduos não foram considerados normais pelo teste de Shapiro-Wilk, a 5% de significância. Caberia, portanto, ao pesquisador dar prosseguimento à interpretação dos resultados, proceder transformações nos dados e repetir a análise, partir para a modelagem por meio de modelos generalizados etc.

Além disso, o contraste entre a testemunha e o fatorial foi significativo (p-valor =  $10^{-4}$ ). Sendo assim, a função apresenta a média do esquema fatorial, a média do tratamento adicional e letras diferentes atribuídas a elas.

Legenda: FATOR 1: Inoculante FATOR 2: Biodiesel -------------------------------Quadro da analise de variancia SQ QM Fc Pr>Fc GT. Inoculante 1 0.13054 0.13054 46.4363 0<br>Biodiesel 3 0.01575 0.00525 1.8671 0.1714 Inoculante\*Biodiesel 3 0.02808 0.00936 3.3295 0.0429 Ad vs Fatorial 1 0.07370 0.07370 26.2189 1e-04 18 0.05060 0.00281 Residuo Total 26 0.29867 0.01149 Teste de normalidade dos residuos (Shapiro-Wilk) p-valor: 0.02718233 ATENÇÃO: a 5% de significancia, os residuos nao podem ser considerados normais! Contraste do tratamento adicional com o fatorial -------------------------Medias Adicional 0.11000 a Fatorial 0.27625 b 

Figura 1: Legenda, quadro da análise de variância e teste de normalidade de Shapiro-Wilk.

O primeiro desdobramento sugerido pela função é do Fator 1 dentro de cada nível do Fator 2, neste caso, Inoculante dentro de cada n´ıvel de Biodiesel (Figura 2).

Os níveis de Inoculante puderam ser considerados diferentes entre si nos níveis 5, 10 e 15 litros de Biodiesel. Apenas aos 20 litros de Biodiesel parece não fazer diferença entre os inoculates  $(p-value = 0.141).$ 

Pode-se notar que, na tabela de análise de variância do desdobramento, são mantidas as linhas do Biodiesel, do tratamento adicional, do resíduo original e do total, para que fique claro que apenas as fontes de variação Inoculante e a interação foram repartidas para gerar esse desdobramento.

```
Interação significativa: desdobrando a interação
                                                      _______________
    Desdobrando Inoculante dentro de cada nivel de Biodiesel
    Quadro da analise de variancia
GL SQ QM Fc Pr>Fc<br>Biodiesel 3 0.01575 0.00525 1.8671 0.1714<br>Biodiesel:Inoculante 5 1 0.02042 0.02042 7.2628 0.0148<br>Biodiesel:Inoculante 10 1 0.09627 0.09627 34.2451 0<br>Biodiesel:Inoculante 15 1 0.03527 0.03527 12.5455 0.002
Modernmodeland 20<br>Ad vs Fatorial<br>Posidue
                      1 0.07370 0.07370 26.2189 1e-04
                     18 0.05060 0.00281
Residuo
Total
                     26 0.29867 0.01149
```
Figura 2: Desdobramento da interação de Inoculante dentro de Biodiesel.

Na Figura 3 são apresentados os testes de Tukey - conforme escolhido pelo pesquisador para diferenciar os n´ıveis de Inoculante em cada n´ıvel significativo de Biodiesel. Para 20 litros de Biodiesel, que não se apresentou significativo, as médias são apresentadas para usufruto do pesquisador.

```
Inoculante dentro do nivel 5 de Biodiesel
Teste de Tukey
_____________________
               Grupos Tratamentos Medias
   \begin{array}{ccc} 2 & 0.3133333 \\ 1 & 0.1966667 \end{array}a.
          0.1966667
h_________________________
                     Inoculante dentro do nivel 10 de Biodiesel
Teste de Tukey
 Grupos Tratamentos Medias
   2 0.4466667
          0.1933333
     \mathbf{1}h
Inoculante dentro do nivel 15 de Biodiesel
Teste de Tukey
____________________
               Grupos Tratamentos Medias
\begin{array}{cccccc} \texttt{a} & & & 2 & & 0.34 \\ \texttt{b} & & & 1 & & 0.1866667 \end{array}__________________________
                  Inoculante dentro do nivel 20 de Biodiesel
De acordo com o teste F, as medias desse fator sao estatisticamente iguais.
 Niveis Medias<br>1 0.2333333<br>2 0.3000000
\mathbf{1}\overline{2}---------------------
```
Figura 3: Teste Tukey para a comparação múltipla de médias para os casos significativos.

Na Figura 4 pode-se ver o desdobramento dos níveis de Biodiesel dentro de cada nível de Inoculante, cuja significância é vista apenas para o inoculante mamona, para o qual é ajustado um modelo de regressão.

```
Desdobrando Biodiesel dentro de cada nivel de Inoculante
Quadro da analise de variancia
      ___________________________
                             GT.
                                      SQ
                                              OM
                                                      Fc Pr>FcInoculante
                              1 0.13054 0.13054 46.4363
                                                              \circInoculante: Biodiesel esterco 3 0.00396 0.00132 0.4694 0.7073
Inoculante: Biodiesel mamona
                             3 0.03987 0.01329 4.7273 0.0133
                              1 0.07370 0.07370 26.2189 1e-04
Ad vs Fatorial
Residuo
                              18 0.05060 0.00281
Total
                              26 0.29867 0.01149
- - - - -------
```
Figura 4: Quadro de análise de variância do desdobramento de Biodiesel dentro de cada nível de Inoculante.

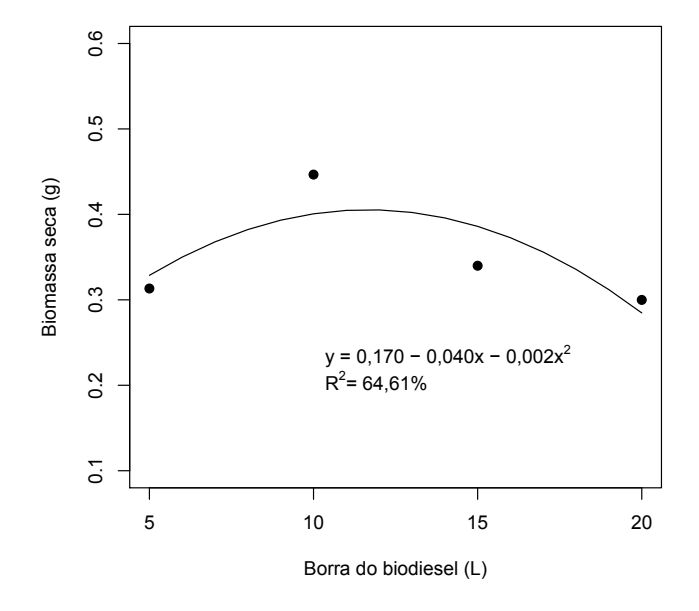

Figura 5: Modelo parábola ajustado para explicar a quantidade de biomassa seca em função da quantidade de borra.

Para o nível *Mamona* de inoculante, escolheu-se o modelo de regressão quadrático, pois esse foi o polinômio de mais alto grau (diferente de  $100\%$ ) que apresentou estimativas de coeficientes significativas. A rigor, se for considerado o nível de significância de  $5\%$ , o intercepto  $(b0)$ do modelo quadrático seria considerado não significativo. Além diso, tal modelo apresentou um coeficiente de determinação  $R^2$  de 64,61%, que pode ser considerado pequeno para alguns fenômenos (variáveis). Mesmo assim, o modelo de segundo grau foi aqui escolhido pois, o efeito linear não foi significativo e o modelo cúbico deixa zer graus de liberdade para os desvios de regressão, o que prejudica a inferência.

```
Biodiesel dentro do nivel esterco de Inoculante
De acordo com o teste F, as medias desse fator sao estatisticamente iguais.
   Niveis Medias
       10 0.1933333
\mathbf{1}\mathcal{D}15 0.1866667
\mathbf{R}^{\prime}20 0.2333333
\Delta5 0.1966667
 Biodiesel dentro do nivel mamona de Inoculante
 Ajuste de modelos polinomiais de regressao
     $'Modelo linear
     Estimativa Erro.padrao
                               tc p.valor
 b0 \quad 0.38666667 \qquad 0.03749 \quad 10.31366 \quad 0.00000<br>
b1 \quad -0.00293333 \qquad 0.00274 \quad -1.07137 \quad 0.29816$'R2 do modelo linear'
 [1] 0.08092969
 $'Analise de variancia do modelo linear'
 GL SQ QM Fc p.valor<br>Efeito linear 10.00323 0.00323 1.15 0.29816
 Desvios de Regressao 2 0.03664 0.01832 6.52 0.00743
 Residuos
                      18 0.05060 0.00281
          .<br>--------------
                                                _______________________________
 $'Modelo quadratico
     Estimativa Erro.padrao bc p.valor
 b0  0.17000000  0.08522  1.99489  0.06142
 \begin{array}{cccc} \texttt{b1} & 0.04040000 & 0.01555 & 2.59832 & 0.01816 \\ \texttt{b2} & -0.00173333 & 0.00061 & -2.83122 & 0.01107 \end{array}$'R2 do modelo quadratico'
 [1] 0.6460998$'Analise de variancia do modelo quadratico'
                 Efeito linear<br>
10.00323 0.00323 1.15 0.29816<br>
Efeito quadratico 10.02253 0.02253 8.02 0.01107<br>
Desvios de Regressao 10.01411 0.01411 5.02 0.03792
 Residuos 18 0.05060 0.00281
 $'Modelo cúbico
 Estimativa Erro.padrao bc p.valor
 b0 - 0.36666667 0.25427 - 1.44201 0.16647b10.21111111
                     0.07778 2.71435 0.01421
                    0.00687 -2.48345 0.02309
 b2 -0.01706667
                    0.00018 2.24013 0.03794
 b3 0.00040889
$'R2 do modelo cúbico'
[1] 1$'Analise de variancia do modelo cúbico'
                      GL SQ QM Fc p.valor
Efeito linear<br>
Efeito quadratico 10.00323 0.00323 1.15 0.29816<br>
Efeito quadratico 10.02253 0.02253 8.02 0.01107<br>
Efeito cúbico 10.01411 0.01411 5.02 0.03794
 Desvios de Regressao 0 0.00000 0.00000 0 0 1
                       18 0.05060 0.00281
 Residuos
```
Figura 6: Quadro de médias para o nível *Esterco* e modelos de regressão para *mamona*.

## **Considera¸c˜oes finais**

A biblioteca *ExpDes* foi divulgada pela primeira vez no dia 5 de novembro de 2010, na X Semana da Matemática e II Semana da Estatística da Universidade Federal de Ouro Preto (UFOP), Campus Ouro Preto.

Com a intenção de proteger os direitos autorais do pacote *ExpDes*, sua patente foi depositada no Instituto Nacional de Propriedade Industrial (INPI). O processo está em andamento, contudo os autores já disponibilizam o pacote de forma inteiramente gratuita, mantendo o código das funções aberto, conforme a filosofia do software R. O endereço eletrônico em que se pode encontrar o pacote é: https://sites.google.com/site/ericbferreira.

# **Referˆencias**

- [1] AYRES, M.; AYRES-JR., M.; AYRES, D. L.; SANTOS, A. L. *BioEstat 5.0*: Aplicações estatísticas nas áreas das ciências bio-médicas. Sociedade Civil de Mamirauá. Belém, Pará, Brasil. 2007.
- [2] BANZATTO, D. A.; KRONKA, S. N. "Experimentação Agrícola". Jaboticabal: FUNEP. 2006. 237p.
- [3] Duncan, D. B. Multiple Range and Multiple F Tests, *Biometrics*, Washington, v.11, n.1, p.1-42, 1955.
- [4] Draper, N. R.; Smith, H. "Applied Regression Analysis". 3*<sup>a</sup>* ed. New York: J. Wiley. 1998. 706p.
- [5] FERREIRA, E. B., CAVALCANTI, P. P. R functions for analysing split-plot schemes. In: XXV International Biometric Conference, 2010, Florian´opolis, SC. *Annals* of the XXV Internation Biometric Conference, 2010. p.1-1.
- [6] FERREIRA, E. B., CAVALCANTI, P. P., NOGUEIRA, D. A. R functions for analysing factorial schemes and fitting polynomial regression models in ANOVA. In: XII Escola de Modelos de Regressão, 2011, Fortaleza, CE. *Anais* da XII Escola de Modelos de Regressão, 2011. p.1-5.
- [7] Ferreira, D. F. SISVAR: Um programa para an´alises e ensino de estat´ıstica. *Revista Symposium*. Lavras, v.6, p. 36-41, 2008.
- [8] FERREIRA, E. B.; CAVALCANTI, P. P. Função em código R para analisar experimentos em DIC simples, em uma só rodada. In: 54<sup>a</sup> Reunião da Região Brasileira da Sociedade Internatcional de Biometria, 13<sup>o</sup> Simpósio de Estatística Aplicada à Experimentação Agronômica, 2009, São Carlos. *Programas e resumos...* São Carlos, SP: UFSCar, 2009. p. 1-5.
- [9] FERREIRA, E. B.; CAVALCANTI, P. P.; NOGUEIRA, D. A. Função em código R para analisar experimentos em DBC simples, em uma só rodada. In: 2<sup>a</sup> Jornada Científica da Universidade Federal de Alfenas, 2., 2009, Alfenas. *Resumos...* Alfenas: Unifal-MG, 2009.
- [10] FERREIRA, E. B.; CAVALCANTI, P. P.; NOGUEIRA, D. A. Função em código R para analisar experimentos em DQL simples, em uma só rodada. In: 18<sup>o</sup> Congresso de Pósgradua¸c˜ao da Universidade Federal de Lavras, 2009, Lavras. *Resumos...* Lavras: UFLA, 2009.
- [11] Healy, M. J. R. The analysis of a factorial experiment with additional treatments. *Journal of Agricultural Science*, Cambridge, v. 47, p. 205-206. 1956.
- [12] PIMENTEL-GOMES, F. P. "Curso de Estatística Experimental". 15<sup>*a*</sup> ed. Piracicaba: ESALQ/USP. 2009. 451p.
- [13] Machado, A. *Sistema de An´alise Estat´ıstico para o Windows* (WINSTAT). Pelotas, Universidade Federal de Pelotas, 2001.
- [14] R Development Core Team *R*: A language and environment for statistical computing. R Foundation for Statistical Computing, Vienna, Austria, 2011. ISBN 3-900051-07-0, URL http://www.R-project.org/.
- [15] RAMALHO, M. A. P.; FERREIRA, D. F.; OLIVEIRA, A. C. DE "Experimentação em Genética e Melhoramento de Plantas". 2<sup>a</sup> ed. Lavras: Editora UFLA, 2005. 322 p.
- [16] Ramos, P. S.; Ferreira, D. F. Agrupamento de médias via bootstrap de populações normais e n˜ao-normais, *Revista Ceres*, v. 56, p. 140-149, 2009.
- [17] REZENDE, F. A. DE. "Aproveitamento da Casca de Café e Borra da Purificação de Gorduras e Oleos Residuários em Compostagem." 2010. 74p. Dissertação (Doutorado em Agronomia/Fitotecnia) - Universidade Federal de Lavras, UFLA, Lavras, 2010.
- [18] SAEG *Sistema para Análises Estatísticas*, Versão 9.1: Fundação Arthur Bernardes UFV - Vicosa, 2007.
- [19] Shapiro, S. S.; Wilk, M. B. An Analysis of Variance Test for Normality (complete samples), *Biometrika*, London, v.52, n.3-4, p. 591-611, Dec. 1965.
- [20] SCOTT, A. J.; KNOTT, M. A Cluster analysis method for grouping means in the analysis of variance. *Biometrics*, Washington, v. 30, n. 3, p. 507-512, Sep. 1974.
- [21] Faria, J. C.; Grosjean, P.; Jelihovschi, E. *Tinn-R*: GUI/Editor for R language and environment statistical computing, 2008. URL http://sourceforge.net/projects/tinn-r.
- [22] Tukey, J. W. Comparing individual means in the analysis of variance. *Biometrics*, Washington, v.5, p.99-114, 1949.

## **Agradecimentos**

Agradecimentos especiais aos organizadores da X Semana da Matemática e II Semana da Estatística da Universidade Federal de Ouro Preto e à Universidade Federal de Alfenas (Unifal-MG), pelo apoio financeiro e administrativo.